# Пользователи

Раздел предназначен для работы с каталогом пользователей Active Directory.

# Поиск

Поиск осуществляется в разделе Пользователи.

## Быстрый поиск

Введите в строку поиска Имя, Фамилию, Номер телефона или Email полностью или частично.

### Расширенный поиск

Нажмите Расширенный поиск и введите один или несколько критериев, Имя, Фамилию, Номер телефона или Email полностью или частично.

## Профиль пользователя

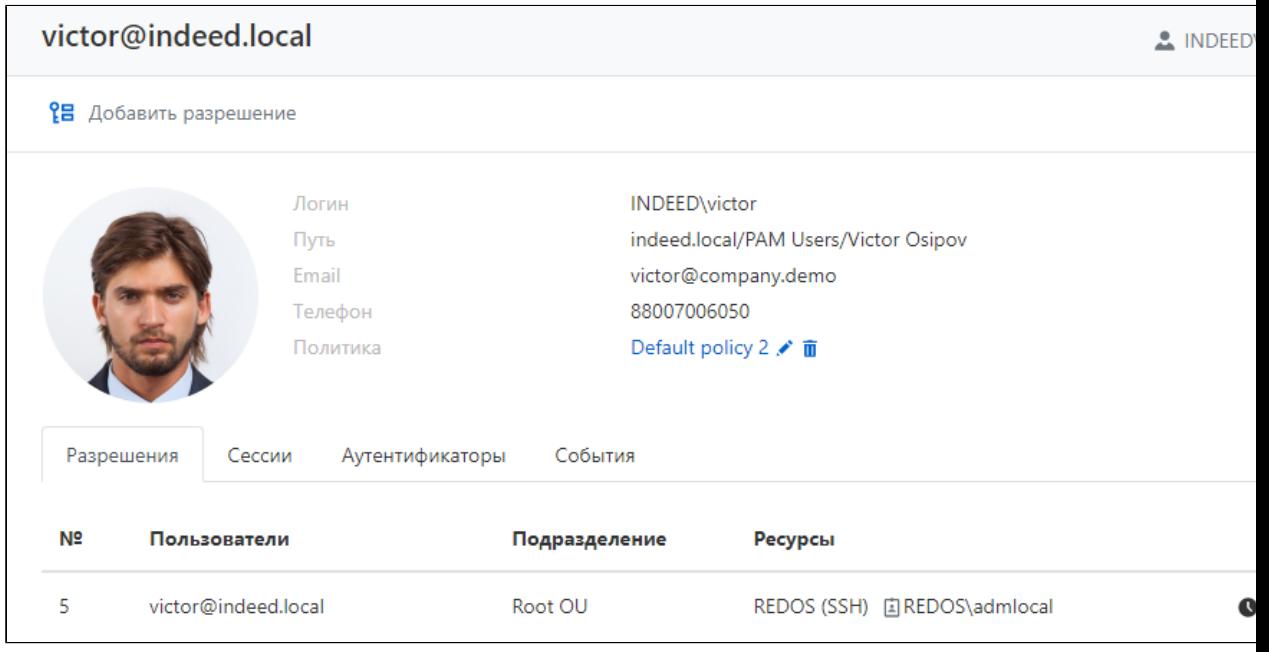

Профиль отображает данные пользователя Active Directory:

- Логин имя для входа.
- Путь LDAP.
- **Email** адрес электронной почты.
- Телефон контактный телефон.
- Политика политика сессий, привязанная к пользователю.
- Фото фотография из Active Directory (атрибут thumbnailPhoto).

#### Разрешения

Все разрешения пользователя доступны на вкладке **Разрешения**.

Для каждого разрешения отображаются следующие данные:

- порядковый номер разрешения.
- Пользователи пользователь каталога Active Directory, для которого выдано разрешение.
- Ресурсы ресурсы, на которых может быть открыта RDP, SSH или web-сессия от имени учётной записи, указанной в разрешении. Рядом с именем ресурса указана привилегированная учетная запись, которая используется для доступа к ресурсу.
- Значки статуса разрешения подсказка о статусе отобразится при наведении курсора мыши.

#### Сессии

Все активные и завершённые сессии пользователя доступны на вкладке Сессии.

Для каждой сессии отображаются следующие данные:

- Пользователь пользователь каталога Active Directory, который инициировал сессию.
- Учётная запись учётная запись, которая используется для открытия RDP, SSH или webсессии.
- Ресурс ресурс, на котором была открыта RDP, SSH или web-сессия от имени учётной записи.
- Адрес подключения фактический адрес, используемый при открытии сессии.
- Длительность длительность сессии.
- Подключение тип удаленного подключения (RDP, SSH, пользовательские типы)
- Подключение к PAM дата и время открытия сессии.
- Завершение дата и время закрытия сессии.
- Состояние отображает текущее состояние сессии (активная, завершенная или прерванная).

Для просмотра подробной информации о сессии необходимо нажать на нее. Чтобы вывести все сессии для данного пользователя, нажмите кнопку Показать все.

## Аутентификаторы

Все зарегистрированные аутентификаторы пользователя, а также настройка требования доступны на вкладке Аутентификаторы.

## События

События пользователя доступны на вкладке События, здесь отображаются последние 5 событий.

Для каждого события отображаются следующие данные:

- Время создания дата и время создания события.
- Код код события.
- Событие описание события.
- Компонент компонент Indeed PAM, который сгенерировал событие.
- Инициатор учётная запись, которая инициировала генерацию события.

Для просмотра подробной информации о событии необходимо нажать на него. Чтобы вывести все события для данного пользователя, нажмите кнопку Показать все.

# Сброс аутентификатора пользователя

- Откройте профиль пользователя и перейдите на вкладку Аутентификаторы.
- $\bullet$  Нажмите  $\times$  справа от нужного аутентификатора.

# Отключение аутентификатора пользователя

- Откройте профиль пользователя и перейдите на вкладку Аутентификаторы.
- Нажмите справа от Требовать второй фактор и выберите одно из опций.
	- По умолчанию по умолчанию требуется ввод пользователей второго фактора для аутентификации в системе
	- Включено у пользователя не будет запрашиваться второй фактор для аутентификации в системе
	- Отключено у пользователя не будет запрашиваться второй фактор для аутентификации в системе